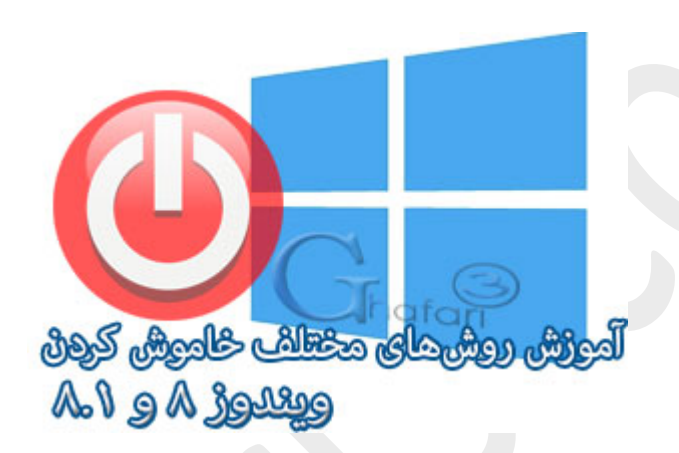

**نام آموزش:**

**آموزش روشهاي مختلف خاموش کردن ویندوز 8 و 8,1**

[Ghafari3.com](http://www.ghafari3.com/)**:نویسنده**

یکی از سئوالاتی که معمولاً براي کاربران پس از نصب ویندوز 8 و یا ویندوز 8,1 ایجاد میشود، راه خاموش کردن (down Shut(و یا شروع مجدد (Restart(ویندوز است.

در مطلب آموزش*ی* ا<mark>ضافه کردن Shut down به استارت ویندوز ۸ و ۸٫۱ ت</mark>وضیع دادیم که چگونه Shut down را به استارت ویندوز 8 و 8,1 اضافه نمایید. حال در این آموزش با 5 روش مختلف دسترسی به منوي پاور ویندوز 8 و 8.1آشنا میشوید. روش اول: دسترسی به منوی پاور با استفاده از نوار چارمز (Charms Bar)

اولین و عمومیترین روش مشترك در ویندوز 8 و 8,1 براي دسترسی به منوي پاور، استفاده از نوار چارمز است.

نشانگر موس را در گوشه بالا یا پا<u>یدن</u> سمت راست دسکتاپ قرار دهید و از نوار چارمز (Charms Bar) برروی **Settings** و سپس در پایین صفحه برروي آیکن **Power** کلیک کنید.

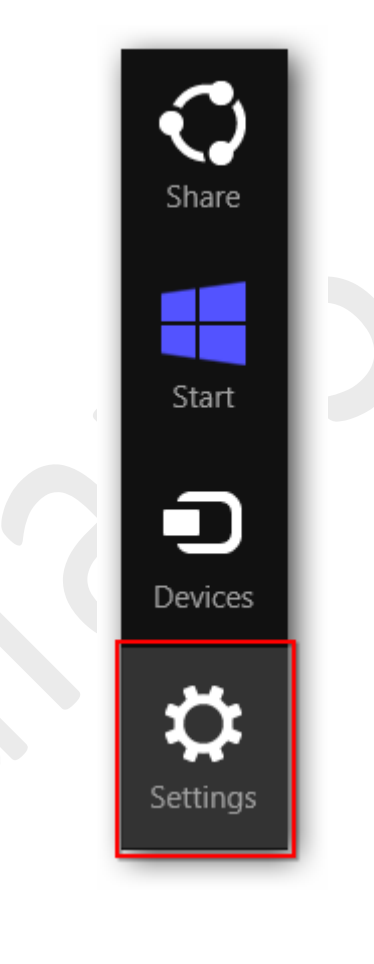

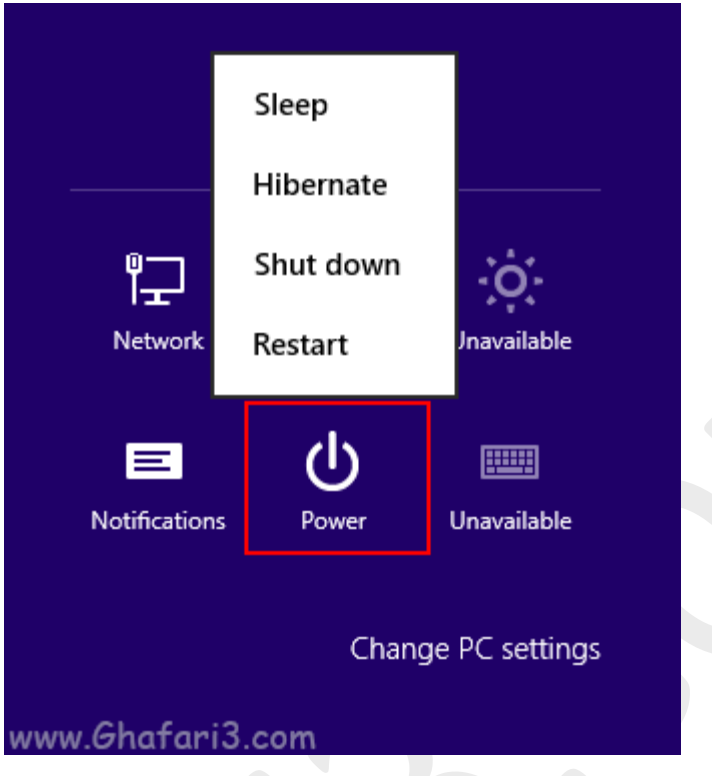

همانطوری که د<mark>ر تصویر بالا مشاهده میکنید، منوی پاور</mark> برای Sleep و Sleep در Sleep در

دسترس خواهد بود.

 $Ctrl + Alt + Del$  (وش دوم: دسترسی به منوی پاور با استفاده از کلیدهای ترکیبی

این روش، روشی مشترك در ویندوز 8 و 8,1 براي دسترسی به منوي پاور با استفاده از سه کلید ترکیبی **DELETE + ALT + CTRL** برروي کیبورد است.

براي دسترسی به منوي پاور کلیدهاي **Del + Alt + Ctrl** را برروي کیبورد فشار دهید.

شبیه به تصویر زیر در گوشه راست و پایین صفحه برروي آیکن **Power** کلیک کنید.

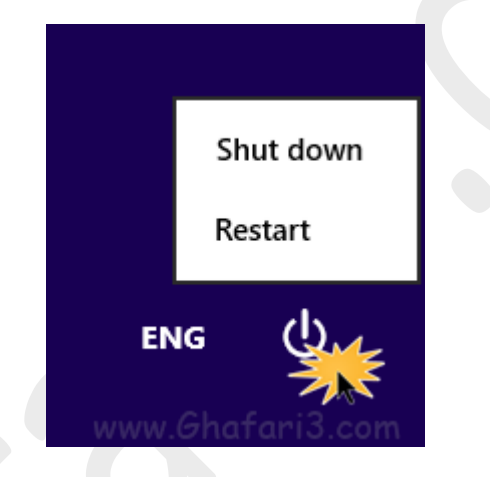

همانطوري که در تصویر بالا مشاهده میکنید، منوي پاور در دسترس خواهد بود.

 $At + F4$  روش سوم: دسترسی به منوی پاور با استفاده از کلیدهای ترکیبی

ا<u>ین</u> روش، روشی مشترک در **تمامی نگارشهای ویندوز** برای دسترسی به منوی پاور با استفاده از دو کلید ترکیبی

**4F + ALT** برروي کیبورد است.

براي دسترسی به منوي پاور، تمامی پنجرههاي باز را در ویندوز ببندید و سپس کلیدهاي **4F + Alt**را برروي کیبورد فشار دهید.

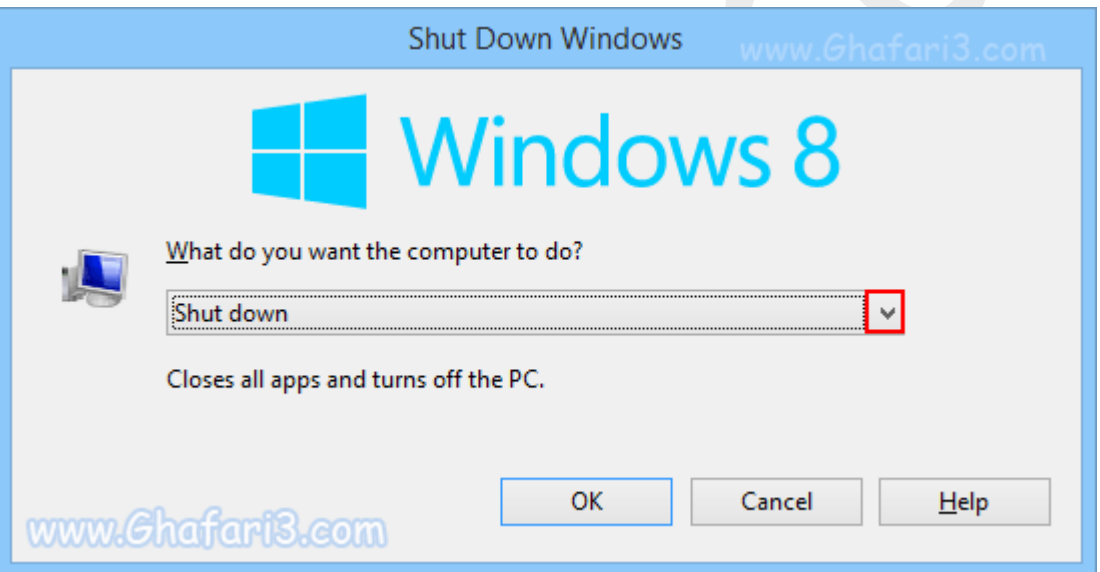

همانطوري که در تصویر بالا مشاهده میکنید، منوي پاور در دسترس خواهد بود.

روش چهارم: دسترسی به منوي پاور از طریق راست کلیک برروي استارت در ویندوز 8,1

این روش فقط در ویندوز 8,1 در دسترس است و میتوان گفت سریعترین راه دسترسی به منوي پاور است.

در ویندوز 8,1 برروي استارت راست کلیک نمایید و در منوي ظاهر شده **out sign or down Shut**را انتخاب نمایید.

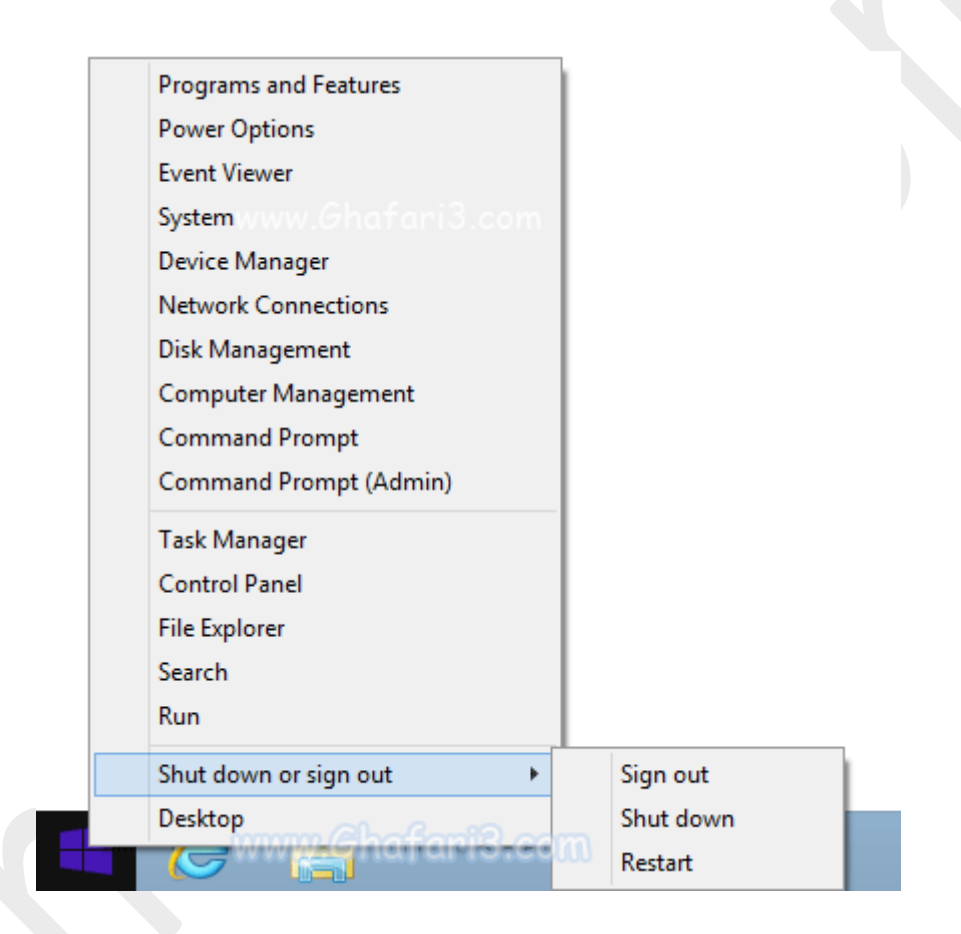

همانطوري که در تصویر بالا مشاهده میکنید، منوی پاور و گزینههای Shut down , Restart , Hibernate و

Sleep در دسترس خواهد بود.

### روش پنجم: استفاده از کلید پاور برروي کیس یا لپتاپ!

استفاده از کلید پاور موجود برروي کیس کامپیوتر و یا لپتاپ به عنوان راهی آسان و مطمئن براي خاموش کردن ویندوز میباشد. فقط کافیست در تنظیمات ویندوز بررسی کنید که عملکرد کلید پاور برروي گزینهي down Shut تنظیم شده باشد.

پس از اطمینان از نحوه عملکرد کلید Power در بخش تنظیمات ویندوز، پس از بستن کامل برنامهها، بجاي استفاده از منوي پاور، یکبار کلید پاور را باخیالی آسوده فشار دهید.

# براي تنظیم عملکرد کلید پاور برروي کیس یا لپتاپ، مراحل زیر را انجام دهید**:**

-1 موس را در گوشه بالا یا پایین سمت راست دسکتاپ قرار دهید و از نوار چارمز (Bar Charms (برروي **Settings** و سپس برروي **Panel Control** کلیک کنید.

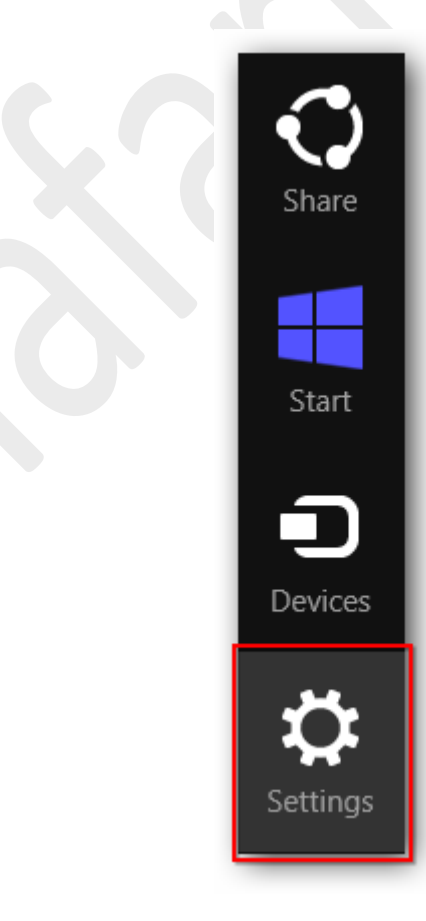

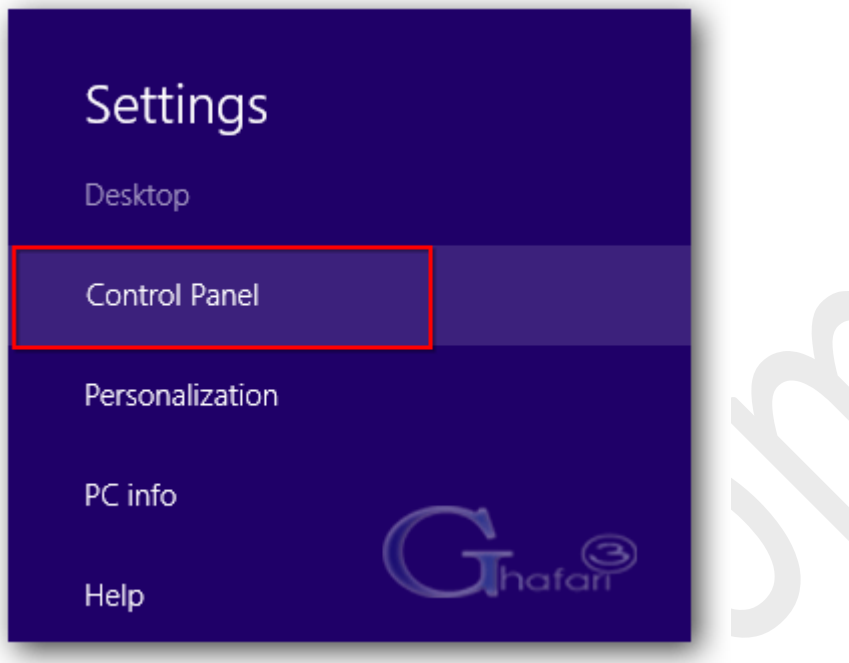

توجه داشته باشید در ویندوز 8 و ویندوز 8,1 با راست کلیک برروي Start در گوشه چپ و پایین دسکتاپ نیز Panel Controlدر دسترس خواهد بود. همچنین میتوانید از کلیدهاي ترکیبی "**X + Win** "نیز برروي کیبورد

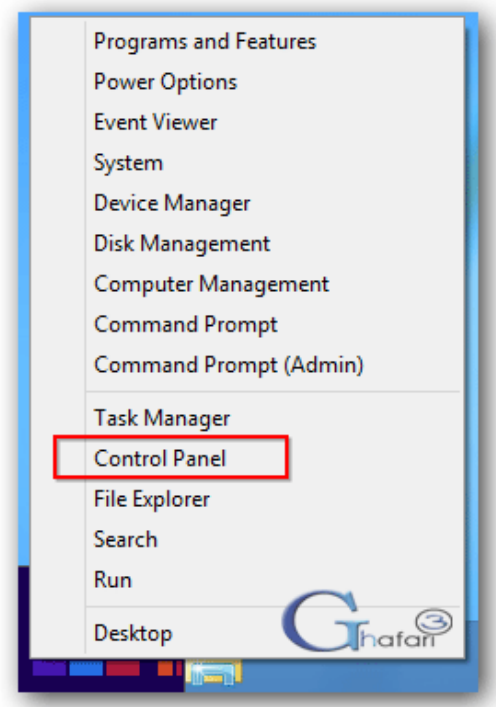

استفاده نمایید.

-2 در بخش جستجوي بالاي پنجره "کنترل پنل" عبارت **Options Power** را وارد نمایید.

-3 لینک **Options Power**نشان داده می شود. برروي آن کلیک نمایید.

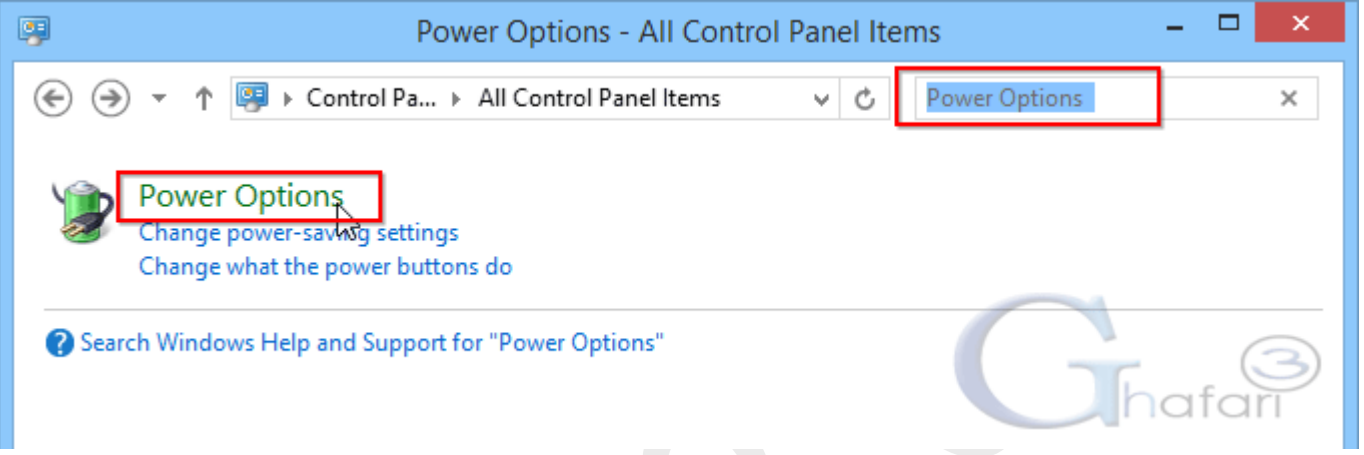

براي دسترسی به پنجره **Options Power** میتوانید به روشهاي زیر نیز عمل کنید:

- اگر کنترل پنل در حالت نمایشی **Category** میباشد به **Options Power > Security and System** مراجعه نمایید.
	- اگر کنترل پنل در حالت نمایشی **Icons** میباشد برروي **Options Power** کلیک نمایید.

-4 در لینکهاي سمت چپ برروي **do buttons power the what Choose** کلیک کنید.

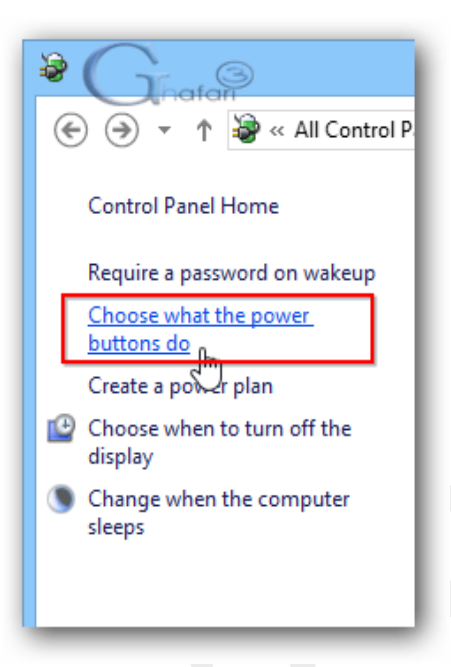

-5 در پنجره باز شده شبیه به تصویر زیر در قسمت **button power the press I When** گزینه **down Shut** را

انتخاب نمایید.

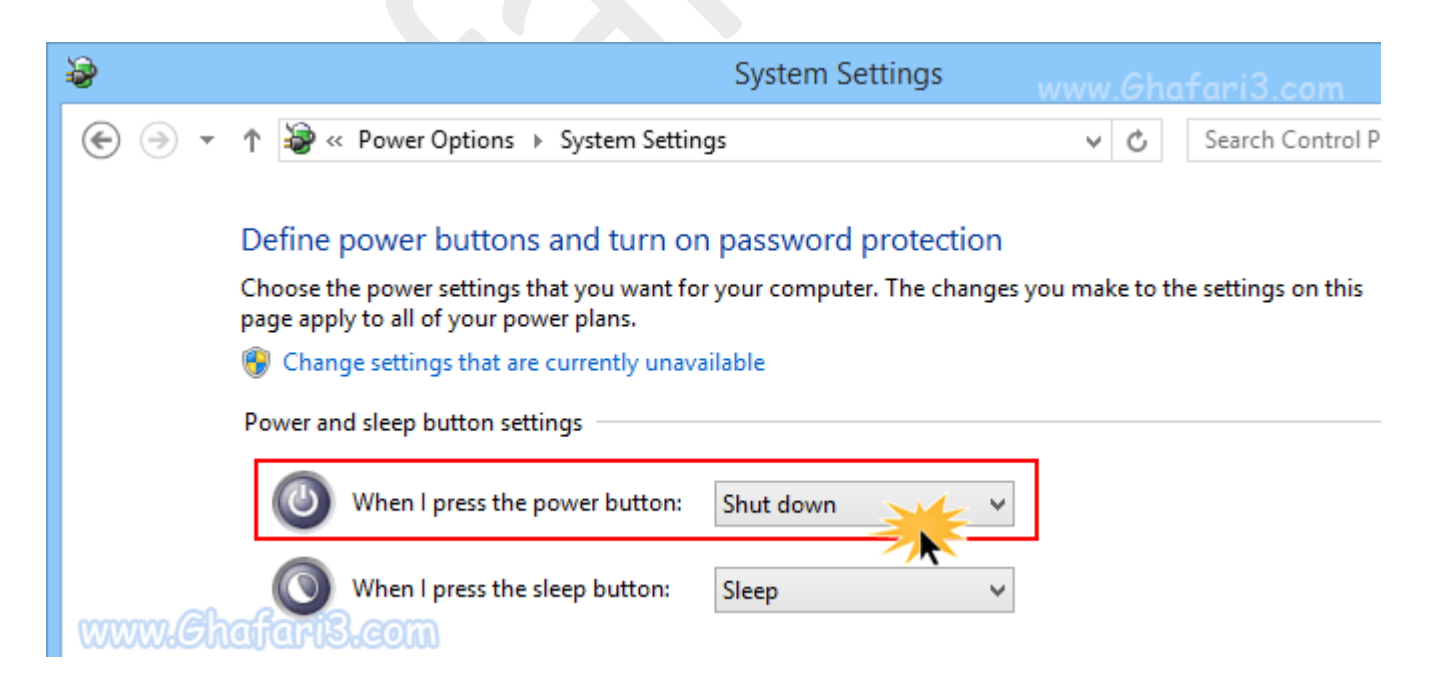

#### ►توجه◄

اگر Hibernate در ویندوز شما فعال نیست، آموزش زیر را ببینید:

[آموزش فعال و غیرفعال کردن](http://www.ghafari3.com/kkh3) Hibernate در ویندوز 8 و 8,1

## ►توجه◄

اگر گزینههاي Sleep و Hibernate در منوي پاور ویندوز 8 و 8,1 نشان داده نمیشود، آموزش زیر را ببینید:

آموزش نمایش Sleep و Hibernate [در منوي پاور ویندوز 8](http://www.ghafari3.com/kk4u)

## ►توجه◄

اگر با Sleep و یا Hibernate ویندوز 8 و یا 8,1 مشکلی دارید، آموزش زیر را ببینید:

[حل مشکل](http://www.ghafari3.com/kk4w) Sleep ویندوز 8 و 8,1

► لینک کوتاه این مطلب آموزشی ◄ [www.ghafari3.com/kkd4](http://www.ghafari3.com/kkd4)

هرگونه کپیبرداری از مطالب آموزشی سایت، **فقط** با ذکر منبع و لینک به پست آموزشی مجاز است.

سئوالات و دیدگاههاي خود را در سایت مطرح نمایید.

Ghafari3.com Education & Download Central